# 令和4年度モデル事業

#### **① 事業者の概要**

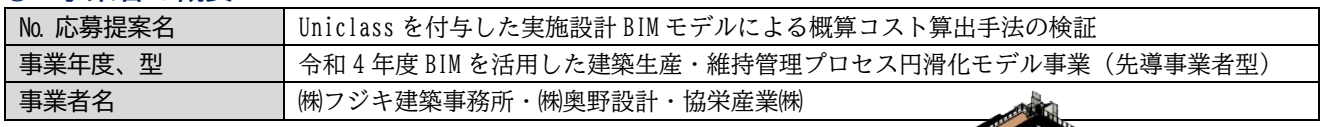

### **② プロジェクト・取組事例の概要**

本事業では、実施設計の BIM モデルで、繰り返し概算コストを算出 する仕組みを実証しました。コスト算出は、BIM モデルの属性情報に 分類体系の Uniclass コードを付与する手法でアプローチします。単 価は、RIBC2 へのコード変換を介して、単価マスターから取得します。

Uniclass コードを付与する有用性を実証し、普及率向上と実務的 な活用を目指します。

#### ■プロジェクトの基本情報 ■業務ステージ

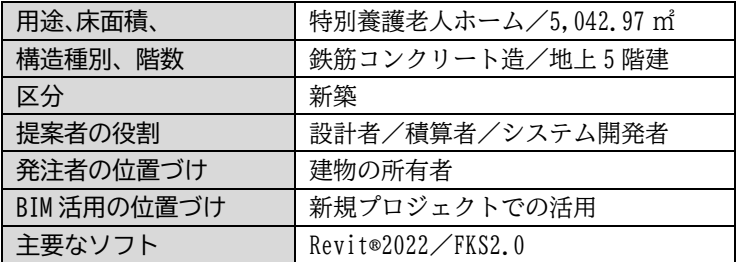

#### ▼今回の検証範囲

1

コスト算出の対象は、意匠積算の仕上数量(内部・外部)とします。 ▼検証の進め方

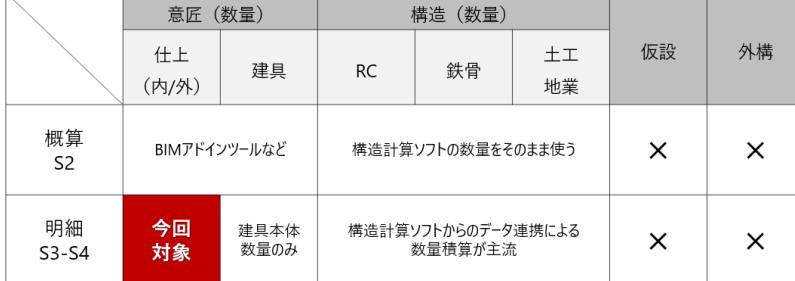

 $\mathbf{2}$ 

3 つのフェーズに分けて、段階的な検証を行 います。まず BIM モデルの仕上オブジェク トに Uniclass コードを付与し、次にコード 変換テーブルとなる Uniclass と RIBC2 のマ ッピングテーブルを作成し、最後に Uniclass が付与された BIM モデルとマッピ ングテーブルを使ってコスト算出を行い、 コスト精度等を分析します。

¥

#### Uniclassコードと **❶と②を使って、BIMモデルから**  $\mathbf{3}$ RIBC2をマッピングする 数量とコストを算出する Uniclass RIBC<sub>2</sub> **○○**施工B05383... EF\_25\_10 Ss\_... ○○ 施工B05384... EF\_25\_10 Ss\_... **GO**

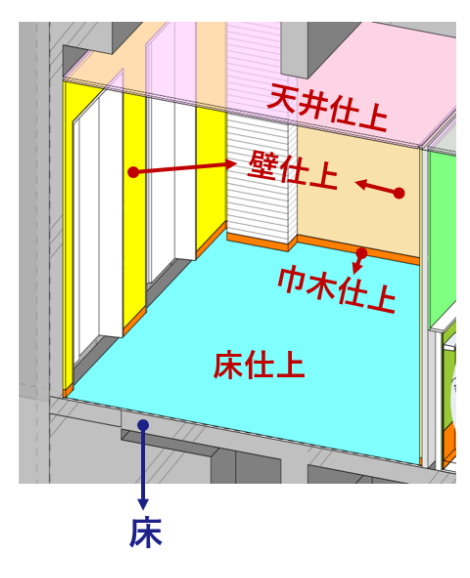

BIMモデル部材に

Uniclassコードを付与する

配置して 属性情報にUniclass

BIMに内外装部材を

コードを付与する

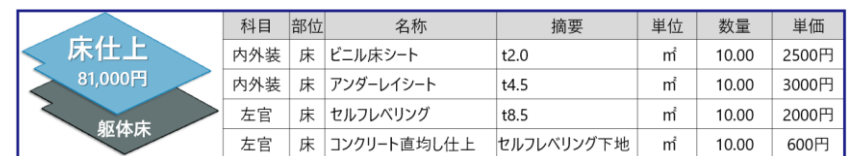

Uniclass を付与する仕上部材は、左図のようにオブジェクトを形状情報と して BIM モデルに配置します。一つの仕上部材には、上図のように複数の材 料を属性情報(Uniclass コード)で入力します。構成が異なる仕上材は、表 面仕上げが同じでも、下図のように別オブジェクトで配置します。

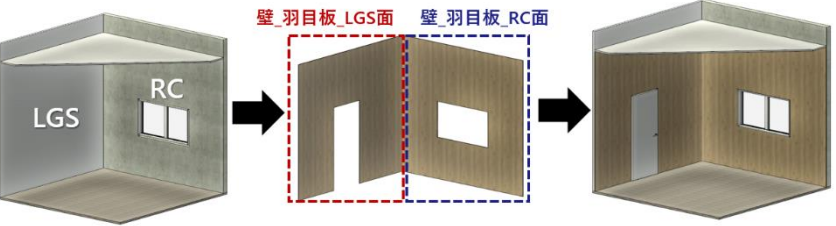

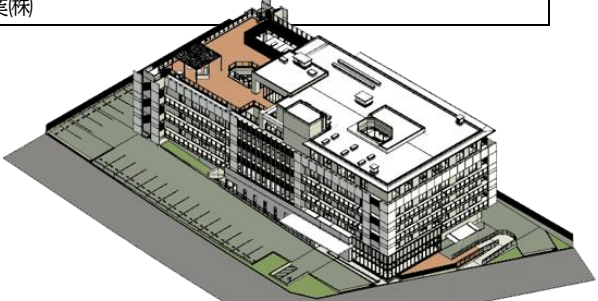

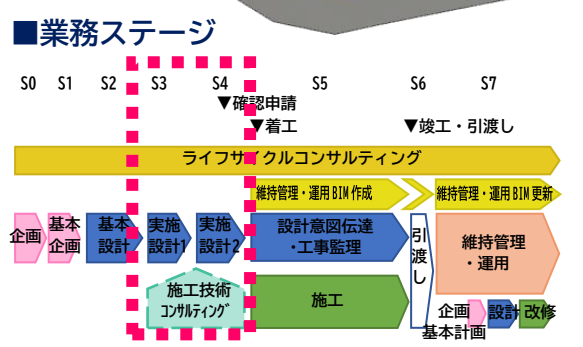

## **③ 「BIM データの活用・連携に伴う課題分析」の主な結果**

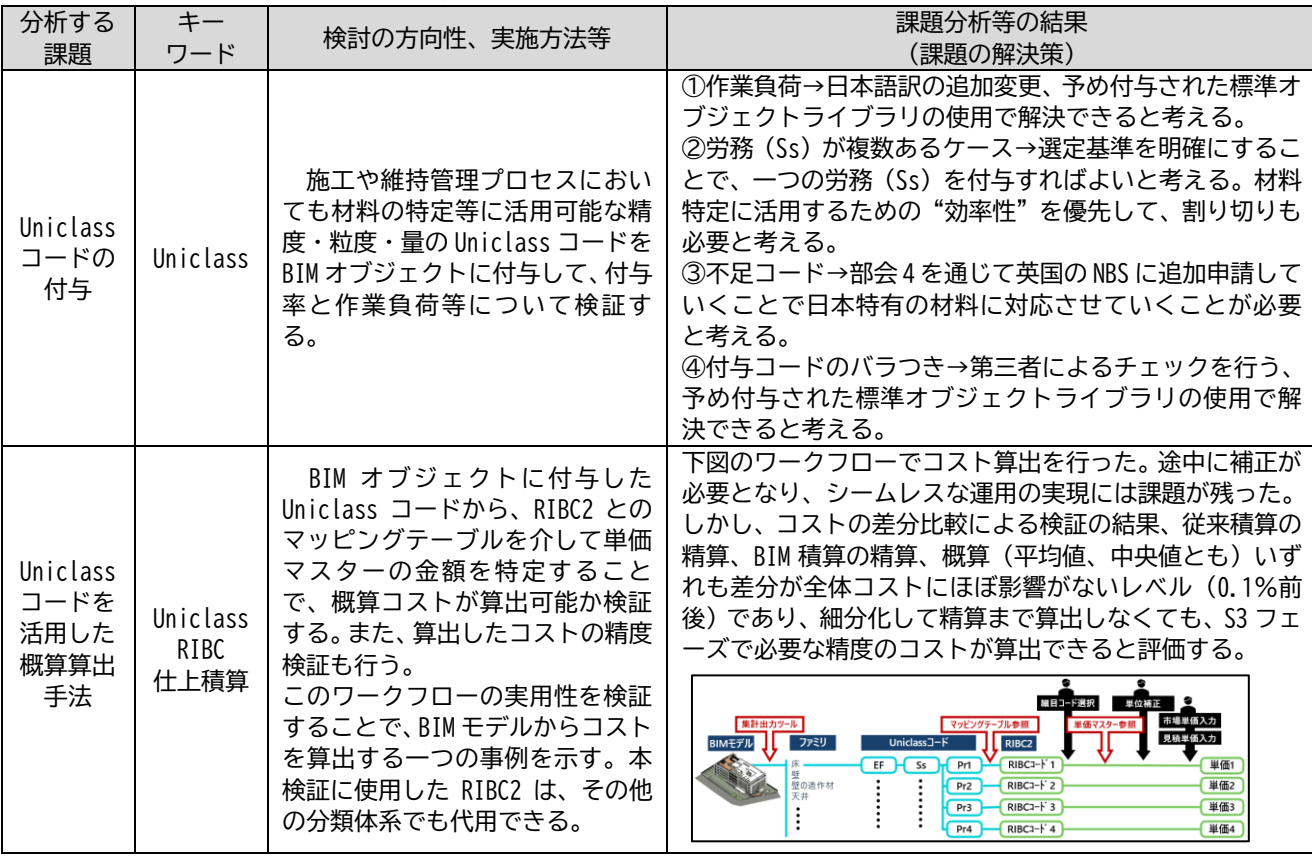

# **④ 「BIM の活用、BIM を通じたデジタルデータの活用等の効果検証」の主な結果**

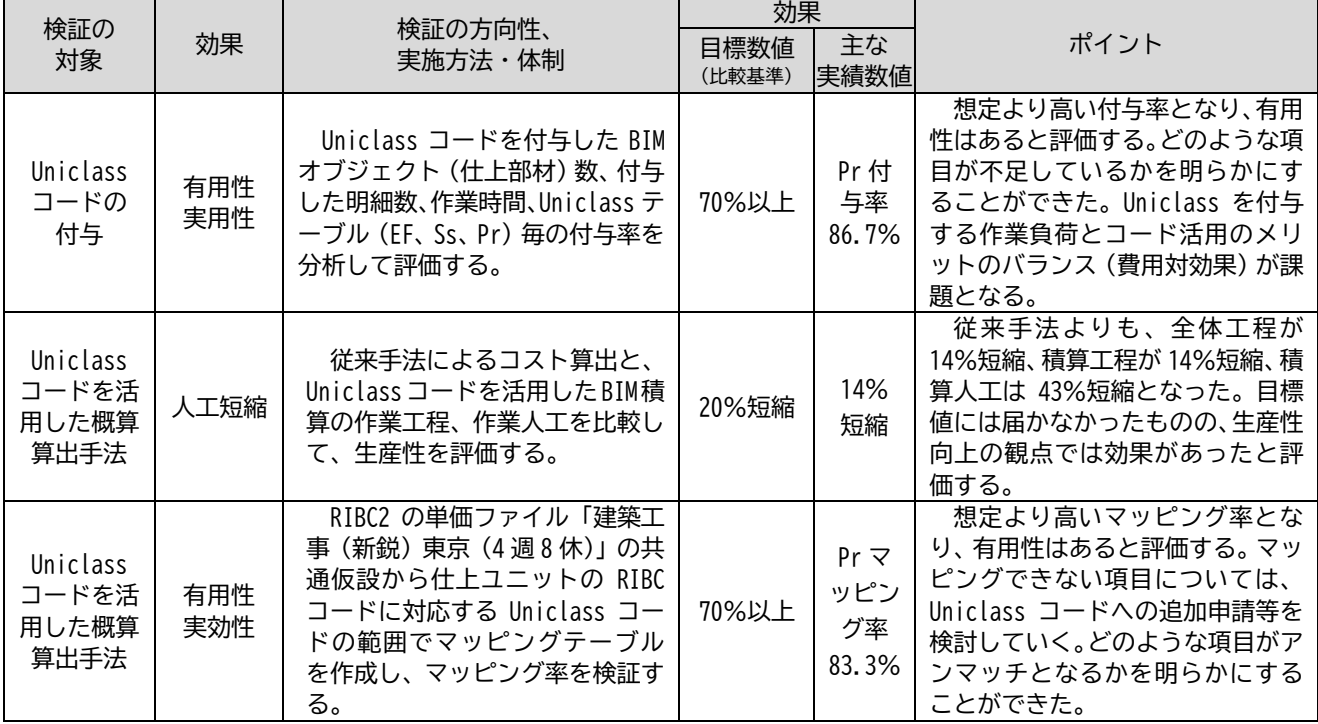

# **⑤ その他**

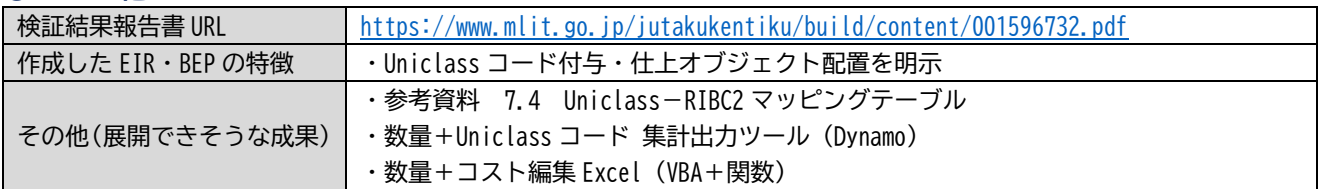